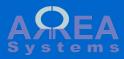

 1
 1
 1
 1
 1
 1
 1
 1
 1
 1
 1
 1
 1
 1
 1
 1
 1
 1
 1
 1
 1
 1
 1
 1
 1
 1
 1
 1
 1
 1
 1
 1
 1
 1
 1
 1
 1
 1
 1
 1
 1
 1
 1
 1
 1
 1
 1
 1
 1
 1
 1
 1
 1
 1
 1
 1
 1
 1
 1
 1
 1
 1
 1
 1
 1
 1
 1
 1
 1
 1
 1
 1
 1
 1
 1
 1
 1
 1
 1
 1
 1
 1
 1
 1
 1
 1
 1
 1
 1
 1
 1
 1
 1
 1
 1
 1
 1
 1
 1
 1
 1
 1
 1
 1
 1
 1
 1
 1
 1
 1
 1
 1
 1
 1
 1
 1
 1
 1
 1

to the de

# **Finance module Expenses**

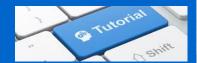

#### Expenses

Expenses can be viewed from main menu: 'Expenses'.

By default, the list of recent expenses is displayed.

A filter can be used to look up to specific expenses.

To record a new expense, click 'Record new'

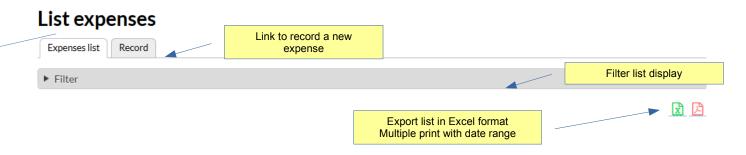

| ld | Class              | Reference | Company           | Date 🔺     | Value         | in base currency<br>USD | Attachment | Operations   |
|----|--------------------|-----------|-------------------|------------|---------------|-------------------------|------------|--------------|
| 1  | 61002 Phone        |           | My Company<br>Ltd | 2015-01-08 | 230.00<br>USD | 230.00 USD              | upload     | Quick edit 💌 |
| 2  | 63002 bank charges |           | My Company<br>Ltd | 2015-01-30 | 5.00 EUR      | 6.25 USD                | open       | Quick edit 🔹 |
| 3  | 61004 Supplies     | 316       | My Company<br>Ltd | 2015-01-20 | 70.50 USD     | 70.50 USD               | upload     | Quick edit 💌 |
|    |                    |           |                   |            | List of e     | expenses                |            |              |

#### Expenses

The filter can be used to sort the list by:

- company

- class of accounts (see chart of accounts)

- allocation
- date range
- supplier
- client
- project (if project module is enabled)
   From the list, you can:
- print voucher (pdf)
- upload or view receipt
- Edit the entry (if not yet reconciled)
- Delete the entry (if not yet reconciled)
- Clone the entry (use entry as template for new record)

If Listing of purchases is selected in settings, data will show purchases in list

#### List expenses

| ۲                        |        |            |   |            |   |                |  |
|--------------------------|--------|------------|---|------------|---|----------------|--|
| rch with keyword, ref No | D.     |            |   |            |   | Filter options |  |
| company *                |        | class      |   | Allocation |   |                |  |
| My Company Ltd.          | ~      | Any        | ~ | Any        | ~ |                |  |
| from                     | to     |            |   |            |   |                |  |
| 01 / 01 / 2020 🕲         | 07 / 2 | 7 / 2020 🕲 |   |            |   |                |  |
| supplier                 |        | client     |   | project    |   |                |  |
| Any                      | ¥      | Any        | · | Any        | Ý |                |  |
| ency                     |        |            |   |            |   |                |  |
| dollar v                 |        |            |   |            |   |                |  |
|                          |        |            |   |            |   |                |  |
| rows                     |        |            |   |            |   |                |  |
| ¥                        |        |            |   |            |   |                |  |
|                          |        |            |   |            |   |                |  |
| pply Reset               |        |            |   |            |   |                |  |

| ld | Class          | Reference                   | Company        | Date 🔺     | Value                     | in base currency                       | USD Attachment | Operations   |
|----|----------------|-----------------------------|----------------|------------|---------------------------|----------------------------------------|----------------|--------------|
| 69 | 61002 Phone    | Bekalan<br>311_sub1         | My Company Ltd | 2016-05-28 | 100.00 USD<br>(Tax 10.00) | 100.00 USD<br>(Tax 10.00)              | open           | Quick edit 🔻 |
| 15 | 61004 Supplies | Booknote<br>311_sub1        | My Company Ltd | 2016-05-28 | 50.00 USD<br>(Tax 3.00)   | 50.00 USD<br>(Tax 3.00)                |                | Clone        |
| 70 | 61002 Phone    | Bekalan<br>311_sub1         | My Company Ltd | 2016-05-28 | 200.00 USD<br>(Tax 20.00) | 200.00 USD<br>(Tax 20.00)              | upload         | Quick edit 🔻 |
|    | Vouc           | <mark>her or print I</mark> | ink            |            | view                      | to upload or<br>attachment<br>expenses | Action         |              |

Expenses

The process of recording is equivalent to a new journal entry with extended information like user account, supplier, client project, attachment.

The recording form is divided in 4 sections

- company
- allocation
- credit details
- uer options
- references
- debit details

#### Record expenses

|             | Expenses list Record      |                                                             |               |
|-------------|---------------------------|-------------------------------------------------------------|---------------|
|             | List                      |                                                             |               |
|             | company *                 |                                                             |               |
|             | – Select – 🔹              |                                                             |               |
|             | Allocation                |                                                             |               |
|             | assign to other entity:   |                                                             |               |
|             | Credit                    |                                                             |               |
|             | currency★<br>- Select - → | account payment *<br>- Select - ←<br>Select a company first | exchange rate |
|             | User account              |                                                             |               |
|             | user account:             | 0                                                           |               |
|             | References                |                                                             |               |
| _           | supplier * - Select       | client <sup>*</sup> - Select                                |               |
|             | Project                   |                                                             |               |
|             | Ex. 123                   | 0                                                           |               |
| $\langle  $ |                           |                                                             |               |
| /           | Debits                    |                                                             |               |
|             |                           |                                                             |               |

#### Expenses

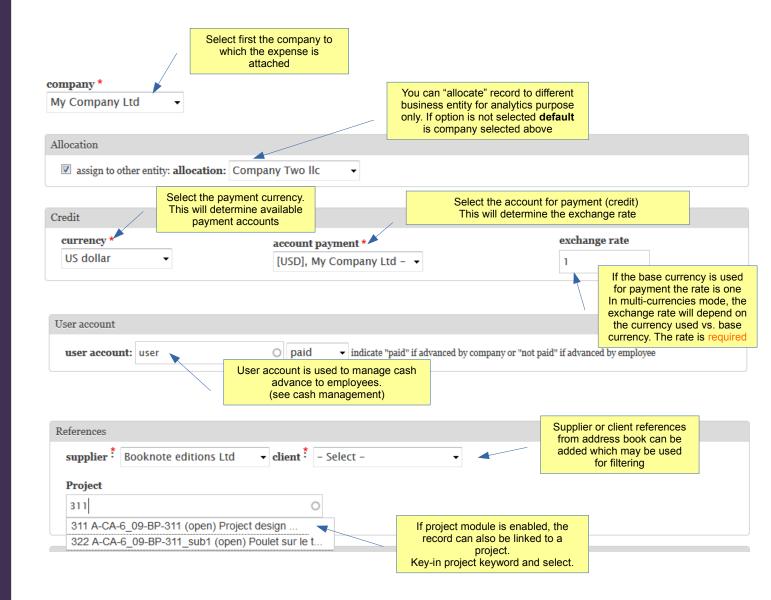

**Expenses** 

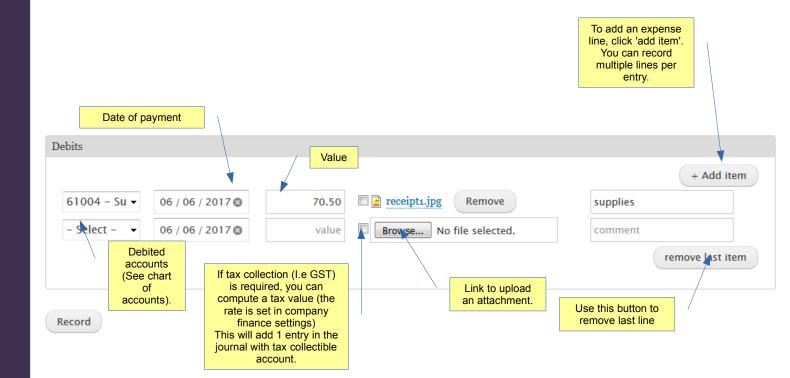

Expenses

The new entry above will shows in the list after recording

### List expenses

| Expenses list Record |  |
|----------------------|--|
| ▶ Filter             |  |
|                      |  |

| ld  | Class          | Reference       | Company        | Date 🔺     | Value     | in base currency USD | Attachment | Operations   |
|-----|----------------|-----------------|----------------|------------|-----------|----------------------|------------|--------------|
| 124 | 61004 Supplies | Booknote<br>311 | My Company Ltd | 2017-06-06 | 70.50 USD | 70.50 USD            | open       | Quick edit 💌 |
|     | Total          |                 |                |            |           | 70.50 USD            |            |              |

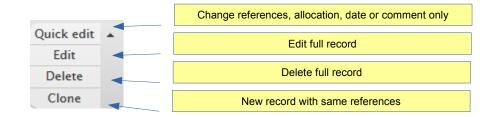

#### Actions menu

Expenses

## Quick edit form

| Edit                                                                                                    |                                                           | ×      |
|----------------------------------------------------------------------------------------------------|-----------------------------------------------------------|--------|
| Reference: 124, My Company Ltd<br>Allocated *<br>Company Two IIc<br>select an entity for which the expense is done |                                                           |        |
| Date * 06 / 06 / 2017 🕲                                                                                            | Date is editable <b>ONLY</b> if record is not reconciled. |        |
| client * not applicable                                                                                            |                                                           |        |
| supplier *<br>Booknote editions Ltd                                                                                |                                                           |        |
| Project<br>code A-CA-6_09-BP-311                                                                                   |                                                           |        |
| supplies for project                                                                                               |                                                           |        |
|                                                                                                    |                                                           | Record |

Expenses

Clone record

| emplate expense from ref. 124 . A new entry will be recorded. |                                      |               |  |  |  |  |  |  |
|---------------------------------------------------------------|--------------------------------------|---------------|--|--|--|--|--|--|
| List                                                          |                                      |               |  |  |  |  |  |  |
| company *                                                     |                                      |               |  |  |  |  |  |  |
| My Company Ltd 🗸                                              |                                      |               |  |  |  |  |  |  |
|                                                               |                                      |               |  |  |  |  |  |  |
| Allocation My Company Ltd                                     |                                      |               |  |  |  |  |  |  |
| Credit                                                        |                                      |               |  |  |  |  |  |  |
| currency *                                                    | account payment *                    | exchange rate |  |  |  |  |  |  |
| US dollar 👻                                                   | [USD], My Company Ltd - 👻            | 1             |  |  |  |  |  |  |
|                                                               |                                      |               |  |  |  |  |  |  |
| User account                                                  |                                      |               |  |  |  |  |  |  |
| user account:                                                 | 0                                    |               |  |  |  |  |  |  |
|                                                               |                                      |               |  |  |  |  |  |  |
| References                                                    |                                      |               |  |  |  |  |  |  |
| supplier : Booknote editions Ltd                              | ✓ client <sup>*</sup> not applicable |               |  |  |  |  |  |  |
|                                                               |                                      |               |  |  |  |  |  |  |
| Project                                                       |                                      |               |  |  |  |  |  |  |
|                                                               | 0                                    |               |  |  |  |  |  |  |
| code A-CA-6_09-BP-311                                         |                                      |               |  |  |  |  |  |  |
|                                                               |                                      |               |  |  |  |  |  |  |
|                                                               |                                      |               |  |  |  |  |  |  |
| code A-CA-6_09-BP-311                                         |                                      | + Add item    |  |  |  |  |  |  |
| code A-CA-6_09-BP-311                                         | 70.5 🔲 Browse No file selected.      | + Add item    |  |  |  |  |  |  |

Expenses

Delete record

# Delete expense

Expense ref. 124

Description : supplies

Are you sure you want to delete this entry ?

This record has an attachment : receipt1\_0.jpg

| Derete Du | ncel                     |
|-----------|--------------------------|
|           |                          |
|           | Confirm deletion process |

# View short tutorial video:

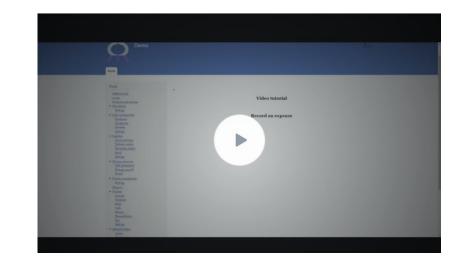

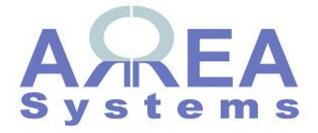

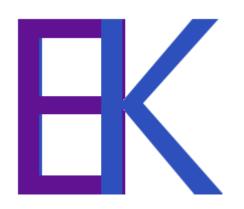